# ST\_P ONE

11 October 2023

Dear Shareholder,

On behalf of the Board of Directors of Step One Clothing Limited (**Step One**), I am pleased to invite you to Step One's Annual General Meeting (**2023 AGM**).

Step One's 2023 AGM will be held as a virtual meeting on **Wednesday**, **15 November 2023** commencing at 11.00am (AEDT).

Further details on how to participate in the 2023 AGM online are set out in the attached Notice of Meeting and in the Link Group Virtual Meeting Online Guide.

The Virtual Meeting Online Guide provides details about how to ensure your browser is compatible with the online platform, as well as a step by step guide to successfully log in and navigate the site. The Virtual Meeting Online Guide will be released to the ASX and is also available on our website at <a href="https://www.stepone.group/Investor-Centre/">https://www.stepone.group/Investor-Centre/</a>

I encourage you to read the enclosed Notice of Meeting (including the Explanatory Memorandum) and the Proxy Form and consider lodging a directed proxy in advance of the meeting by following the instructions on the Proxy Form.

The Chief Executive Officer, Greg Taylor, and I will comment briefly on the performance of Step One during the year ended 30 June 2023 at the meeting.

For further information please also refer to the 2023 Annual Report, which is available on our website <u>https://www.stepone.group/Investor-Centre/</u>

Subject to the abstentions noted in the Explanatory Memorandum, the Directors of Step One unanimously recommend that shareholders vote in favour of all resolutions to be proposed at the 2023 AGM.

Thank you for your continued support of Step One and I look forward to your attendance at the 2023 AGM.

Yours sincerely,

Deillally

David Gallop Chair

Step One Clothing Limited ABN 34 616 696 318

#### STEP ONE CLOTHING LIMITED ACN 616 696 318

#### NOTICE OF ANNUAL GENERAL MEETING

Notice is given that the 2023 Annual General Meeting (**AGM** or **Meeting**) of the shareholders of Step One Clothing Limited ACN 616 696 318 (**Step One** or **Company**) will be held:

# Date:Wednesday, 15 November 2023Time:11.00am (AEDT)Venue:https://meetings.linkgroup.com/STP23

The Explanatory Memorandum accompanying this Notice of Meeting provides additional information on the matters to be considered at the 2023 AGM.

The Explanatory Memorandum, Entitlement to Attend and Vote section and Proxy Form are part of this Notice of Meeting.

Further details on how to participate in the AGM are set out in the attached Notice of Meeting and in the Virtual Meeting Online Guide.

The Virtual Meeting Online Guide provides details about how to ensure your browser is compatible with the online platform, as well as a step by step guide to successfully logging in and navigating the site.

The Virtual Meeting Online Guide will be released to the ASX and is also available on our website at <a href="https://www.stepone.group/Investor-Centre/">https://www.stepone.group/Investor-Centre/</a>

It is recommended that shareholders log in to the online platform at least 15 minutes prior to the scheduled start time for Meeting on a supported web browser on their computer or online device.

To log in to the Meeting, shareholders will need their shareholder number, along with their postcode.

Proxyholders will need a proxy code to log in. This will be provided by the share registry prior to the Meeting.

Shareholders/Proxyholders will be able to submit questions or make comments in writing using the "Ask a Question" function built into the online platform, or ask an audio question using the web phone which can also be accessed through the online platform during the meeting.

## **CONSIDERATION OF REPORTS**

To receive and consider the Financial Report, the Directors' Report and the Independent Auditor's Report of the Company for the financial year ended 30 June 2023.

All shareholders can view the Annual Report which contains the Financial Report, the Directors' Report, and the Independent Auditor's Report of the Company for the year ended 30 June 2023 on the Company's website at <a href="https://www.stepone.group/Investor-Centre/">https://www.stepone.group/Investor-Centre/</a>

Shareholders are not required to vote on this item.

## QUESTIONS AND COMMENTS

Following consideration of the Reports, the Chair of the Meeting will give shareholders a reasonable opportunity to ask questions about or make comments on the business of the meeting, the management of the Company or about the Company generally.

The Chair will also give shareholders a reasonable opportunity to ask the Auditor questions relevant to:

- 1. the conduct of the audit;
- 2. the preparation and content of the Independent Auditor's Report;
- 3. the accounting policies adopted by the Company in relation to the preparation of the financial statements; and
- 4. the independence of the Auditor in relation to the conduct of the audit.

The Chair will also give the Auditor a reasonable opportunity to answer written questions submitted by shareholders that are relevant to the content of the Independent Auditor's Report or the conduct of the audit.

#### **ITEMS FOR APPROVAL**

#### Resolution 1. Re-election of Mr Michael Reddie

To consider and, if thought fit, pass the following as an ordinary resolution of the Company:

"That Mr Michael Reddie, who retires in accordance with clause 8.1(f) of the Company's Constitution and being eligible, is re-elected as a Director of the Company."

#### **Resolution 2. Remuneration Report**

To consider and, if thought fit, pass the following as a non-binding ordinary resolution of the Company:

"That the Company's Remuneration Report for the financial year ended 30 June 2023, be adopted."

The Remuneration Report is contained in the Company's 2023 Annual Report (available at <u>https://www.stepone.group/Investor-Centre/</u>).

Please note that, in accordance with section 250R(3) of the Corporations Act 2001 (Cth) (the **Corporations Act**), the vote on this resolution is advisory only and does not bind the Directors or the Company.

#### Voting Exclusion Statement

A vote on Resolution 2 must not be cast (in any capacity) by, or on behalf of, the following persons:

- 1. a member of the Key Management Personnel (**KMP**) whose remuneration details are included in the 2023 Remuneration Report; or
- 2. a closely related party of such a KMP (including close family members and companies the KMP controls).

However, a person described above may cast a vote on Resolution 2 as a proxy if the vote is not cast on behalf of a person described above and either:

- 1. the proxy appointment is in writing that specifies the way the proxy is to vote on the resolution; or
  - the vote is cast by the Chair of the Meeting and the appointment of the Chair as proxy:
    - (a) does not specify the way the proxy is to vote on the resolution; and
      - (b) expressly authorises the Chair to exercise the proxy even if the resolution is connected directly or indirectly with the remuneration of a member of the KMP.

"Key management personnel" and "closely related party" have the same meaning as set out in the Corporations Act.

By Order of the Board

2.

William Hundy Company Secretary 11 October 2023

## ENTITLEMENT TO ATTEND AND VOTE

In accordance with regulation 7.11.37 of the Corporations Regulations 2001 (Cth), the Board has determined that persons who are registered holders of shares of Step One as at 7:00pm (AEDT) on **Monday, 13 November 2023** will be entitled to attend and vote at the 2023 AGM as a shareholder.

If more than one joint holder of shares is present at the 2023 AGM (whether personally, by proxy or by attorney or by representative) and tenders a vote, only the vote of the joint holder whose name appears first on the register will be counted.

#### Appointment of Proxy

If you are a Shareholder entitled to attend and vote, you may appoint a proxy to attend and act on your behalf at the 2023 AGM. A proxy need not be a shareholder of the Company and can be an individual or a body corporate.

If a Shareholder is entitled to cast two or more votes at the 2023 AGM, the Shareholder may appoint one or two proxies. If two proxies are appointed, the appointing Shareholder may specify the proportion or number of their votes each proxy is appointed to exercise. In accordance with Clause 7.10(m) of the Company's Constitution, if no proportion or number is specified, each proxy may exercise half of the Shareholder's votes.

If a body corporate is appointed as a proxy, that body corporate must ensure that it appoints a corporate representative in accordance with section 250D of the Corporations Act to exercise its powers as proxy at the 2023 AGM.

To be effective, the proxy must be received at the Share Registry of the Company no later than 11.00am (AEDT) on **Monday, 13 November 2023**. Proxies must be received before that time by one of the following methods:

#### ONLINE (preferred method)

https://investorcentre.linkgroup.com

#### **BY MAIL**

Step One Clothing Limited C/- Link Market Services Limited Locked Bag A14 Sydney South NSW 1235 Australia

## **BY FAX**

+61 2 9287 0309

#### **BY HAND**

Link Market Services Limited\* Parramatta Square Level 22, Tower 6 10 Darcy Street Parramatta NSW 2150 \*During business hours Monday to Friday (9:00am - 5:00pm)

#### ALL ENQUIRIES TO

Telephone: 1300 554 474 Overseas: +61 1300 554 474

To be valid, a proxy form must be received by the Company in the manner stipulated above. The Company reserves the right to declare invalid any proxy not received in this manner.

#### Undirected proxies

If the Chair of the meeting is appointed or taken to be appointed as a proxy and you do not specify in the Proxy Form the manner in which you wish the Chair to vote on the resolution to be considered at the meeting, then by submitting your Proxy Form you will be expressly authorising the Chair to exercise your proxy on the relevant resolution. **The Chair intends to exercise all available votes in favour of all resolutions.** 

### Power of Attorney

If you are a Shareholder entitled to attend and vote, you may appoint an attorney to act on your behalf at the 2023 AGM. Your appointment must be made by a duly executed power of attorney. The power of attorney (or a certified copy of it) must be received by Step One no later than 11.00am (AEDT) on **Monday, 13 November 2023**, being 48 hours before the 2023 AGM.

#### Corporate Representatives

A body corporate which is a Shareholder, or which has been appointed as a proxy, is entitled to appoint any person to act as its representative at the 2023 AGM.

The appointment of the representative must comply with the requirements under section 250D of the Corporations Act.

Appointed body corporate representatives will need to provide a signed "Appointment of Corporate Representative" form to Link Group no later than 11.00am (AEDT), on Monday, 13 November 2023 unless it has been previously provided. The form can be obtained online at linkmarketservices.com.au.

#### Voting at the Meeting

In accordance with the Corporations Act and pursuant to clause 7.7(e) of the Company's Constitution, the Chair will call a poll for each of the resolutions proposed at the AGM.

IMPORTANT: If you appoint the Chair of the Meeting as your proxy, or the Chair becomes your proxy by default, and you do not direct your proxy how to vote on Resolution 2 then by submitting the proxy form you will be expressly authorising the Chair to exercise your proxy on the resolution, even though the resolution is connected, directly or indirectly, with the remuneration of KMPs.

## SHAREHOLDER QUESTIONS - SUBMITTED PRIOR TO THE MEETING

Shareholders who are unable to attend the Meeting or who may prefer to register questions in advance are invited to do so. Please log onto www.linkmarketservices.com.au, select Voting then click 'Ask a Question'.

To allow time to collate questions and prepare answers, please submit any questions by 5.00pm (AEDT) on Wednesday, 8 November 2023. Questions will be collated and, during the AGM, the Chair will seek to address as many of the more frequently raised topics as possible. However, there may not be sufficient time available at the AGM to address all topics raised. Please note that individual responses will not be sent to shareholders.

## **CONDUCT OF MEETING**

Step One is committed to ensuring that its shareholder meetings are conducted in a manner which provides those shareholders (or their proxy holders) who attend the meeting with the opportunity to participate in the business of the meeting in an orderly fashion and to ask questions about and comment on matters relevant to the business of the meeting or about the Company generally.

Step One will not allow conduct at any shareholder meeting which is discourteous to those who are present at the meeting, or which in any way disrupts or interferes with the proper conduct of the meeting. The Chair of the Meeting will exercise his powers as the Chair to ensure that the meeting is conducted in an orderly and timely fashion, in the interests of all attending shareholders.

In the event that technical issues arise, Step One will have regard to the impact of the technical issues on shareholders participating and casting votes online and the Chair of the Meeting may, in exercising his powers as the Chair, issue any instructions for resolving the issue and may continue the meeting if it is appropriate to do so.

# PARTICIPATION IN THE MEETING

There are a number of ways shareholders and interested parties can participate in the AGM:

- 1. **Online**: shareholders and proxyholders are encouraged to participate in the AGM online, which will allow them to view presentations, ask questions in writing and vote. Audio questions will be able to be put using the web phone which can also be accessed through the online platform during the meeting.
- 2. <u>**Teleconference**</u>: for shareholders and proxyholders who are unable or do not wish to access the meeting online, this will allow them to listen to the meeting live and ask questions on the telephone, but not vote. Shareholders will need to contact Link Group on +61 1800 990 363 to pre-register.

Please note that there may be a short delay when attending the AGM online.

## ENCLOSURES (for Shareholders receiving hardcopy)

Enclosed are the following documents :

- Proxy Form to be completed if you would like to be represented at the AGM by a proxy. Shareholders are encouraged to use the online voting facility that can be accessed on Step One's share registry's website at <u>www.linkmarketservices.com.au</u> to ensure the timely and cost effective receipt of your Proxy Form; and
- 2. a reply paid envelope for you to return the Proxy Form.

## EXPLANATORY MEMORANDUM

This Explanatory Memorandum has been prepared in relation to the business to be conducted at Step One's 2023 AGM to be held at 11.00am on **Wednesday**, **15 November 2023**.

The purpose of this Explanatory Memorandum is to provide shareholders of Step One (**Shareholders**) with information that is reasonably required by Shareholders to decide how to vote upon the resolutions being put forward at the 2023 AGM.

The Chair of the 2023 AGM intends to vote all available undirected proxies in favour of each resolution.

Resolution 1 is an ordinary resolution, which requires a simple majority of votes cast by Shareholders entitled to vote on the resolution.

Resolution 2, relating to the Remuneration Report, is advisory and does not bind the Directors or the Company.

#### Resolution 1. Re-election of Michael Reddie

**Michael Reddie** retires in accordance with Clause 8.1(f) of the Constitution and seeks re-election in accordance with Clause 8.1(j).

**Michael Reddie** was appointed to the Board on 6 October 2021 as an Executive Director. He is also the Company's Chief Legal Officer.

### Experience and expertise:

Michael is a corporate and commercial lawyer, admitted as a Solicitor in Victoria in 2008. He holds Bachelor of Laws and Commerce degrees from Monash University and has held roles at Gadens Lawyers and Lander & Rogers. Michael has worked with Step One since inception as an independent legal advisor and is currently the Chief Legal Officer.

The Directors, with Mr Michael Reddie abstaining, unanimously recommend that Shareholders vote in favour of Resolution 1.

#### **Resolution 2.** Remuneration Report

Section 250R(2) of the Corporations Act 2001 (Cth) (the **Corporations Act**) requires that the section of Step One's Directors' Report dealing with the remuneration of the key management personnel (**Remuneration Report**) be put to the vote of shareholders for adoption by way of a non-binding vote.

Key management personnel (**KMP**) are those persons having authority and responsibility for planning, directing and controlling the activities of Step One including any executive or non-executive director.

Broadly, the Remuneration Report:

- 1. discusses Step One's policy in relation to remuneration of KMP;
- 2. discusses the relationship between the Board's remuneration policy and Company performance;
- 3. details any performance conditions attached to KMP remuneration; and
- 4. sets out remuneration details for each KMP.

Shareholders can view the full Remuneration Report on Step One's website at <u>www.stepone.group/Investor-Centre</u>

Following consideration of the Remuneration Report, the Chair of the Meeting will give shareholders a reasonable opportunity to ask questions about, or make comments on, the Remuneration Report. A resolution that the Remuneration Report be adopted will then be put to the vote. The vote on this resolution is advisory only and does not bind the Directors or the Company. However, the Board will take the outcome of the vote into consideration in setting remuneration policy for future years.

The Board directors, noting their interest as named KMPs, unanimously recommends that Shareholders vote in favour of adopting the Remuneration Report.

This page is intentionally blank

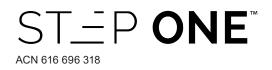

|   | LODGE YOL                                                                                                    | JR VOTE       |              |
|---|----------------------------------------------------------------------------------------------------|---------------|--------------|
|   | ONLINE<br>https://investorcentre.li                                                                                   | inkgroup.cor  | n            |
|   | BY MAIL<br>Step One Clothing Limited<br>C/- Link Market Services Limi<br>Locked Bag A14<br>Sydney South NSW 1235 Aust |               |              |
|   | <b>BY FAX</b><br>+61 2 9287 0309                                                                                      |               |              |
| Ŷ | <b>BY HAND</b><br>Link Market Services Limited<br>Parramatta Square, Level 22,<br>10 Darcy Street, Parramatta N       | Tower 6,      |              |
| ) | ALL ENQUIRIES TO<br>Telephone: 1300 554 474                                                                           | Overseas: +61 | 1300 554 474 |

# PROXY FORM

I/We being a member(s) of Step One Clothing Limited and entitled to attend and vote hereby appoint:

## APPOINT A PROXY

the Chair of the Meeting (mark box) OR if you are NOT appointing the Chair of the Meeting as your proxy, please write the name and email of the person or body corporate you are appointing as your proxy. An email will be sent to your appointed proxy with details on how to access the virtual meeting.

Name

or failing the person or body corporate named, or if no person or body corporate is named, the Chair of the Meeting, as my/our proxy to act on my/our behalf (including to vote in accordance with the following directions or, if no directions have been given and to the extent permitted by the law, as the proxy sees fit) at the Annual General Meeting of the Company to be held at 11:00am (AEDT) on Wednesday, 15 November 2023 (the Meeting) and at any postponement or adjournment of the Meeting.

The Meeting will be conducted as a virtual meeting and you can participate by logging in online at https://meetings.linkgroup.com/STP23 (refer to details in the Virtual Meeting Online Guide).

Important for Resolution 2: If the Chair of the Meeting is your proxy, either by appointment or by default, and you have not indicated your voting intention below, you expressly authorise the Chair of the Meeting to exercise the proxy in respect of Resolution 2, even though the Resolution is connected directly or indirectly with the remuneration of a member of the Company's Key Management Personnel (KMP).

The Chair of the Meeting intends to vote undirected proxies in favour of each item of business.

# **VOTING DIRECTIONS**

Proxies will only be valid and accepted by the Company if they are signed and received no later than 48 hours before the Meeting. Please read the voting instructions overleaf before marking any boxes with an

#### Resolutions

For Against Abstain\*

2 Remuneration Report

1 Re-election of Mr Michael Reddie

 $(\mathbf{i})$ 

າ

STEP

\* If you mark the Abstain box for a particular Item, you are directing your proxy not to vote on your behalf on a show of hands or on a poll and your votes will not be counted in computing the required majority on a poll.

## SIGNATURE OF SHAREHOLDERS – THIS MUST BE COMPLETED

Shareholder 1 (Individual)

Joint Shareholder 2 (Individual)

Joint Shareholder 3 (Individual)

#### Sole Director and Sole Company Secretary

This form should be signed by the shareholder. If a joint holding, either shareholder may sign. If signed by the shareholder's attorney, the power of attorney must have been previously noted by the registry or a certified copy attached to this form. If executed by a company, the form must be executed in accordance with the company's constitution and the Corporations Act 2001 (Cth).

STP PRX2301N

#### YOUR NAME AND ADDRESS

This is your name and address as it appears on the Company's share register. If this information is incorrect, please make the correction on the form. Shareholders sponsored by a broker should advise their broker of any changes. **Please note: you cannot change ownership of your shares using this form.** 

#### **APPOINTMENT OF PROXY**

If you wish to appoint the Chair of the Meeting as your proxy, mark the box in Step 1. If you wish to appoint someone other than the Chair of the Meeting as your proxy, please write the name of that individual or body corporate in Step 1. A proxy need not be a shareholder of the Company.

#### **DEFAULT TO CHAIR OF THE MEETING**

Any directed proxies that are not voted on a poll at the Meeting will default to the Chair of the Meeting, who is required to vote those proxies as directed. Any undirected proxies that default to the Chair of the Meeting will be voted according to the instructions set out in this Proxy Form, including where the Resolution is connected directly or indirectly with the remuneration of KMP.

#### **VOTES ON ITEMS OF BUSINESS – PROXY APPOINTMENT**

You may direct your proxy how to vote by placing a mark in one of the boxes opposite each item of business. All your shares will be voted in accordance with such a direction unless you indicate only a portion of voting rights are to be voted on any item by inserting the percentage or number of shares you wish to vote in the appropriate box or boxes. If you do not mark any of the boxes on the items of business, your proxy may vote as he or she chooses. If you mark more than one box on an item your vote on that item will be invalid.

#### **APPOINTMENT OF A SECOND PROXY**

You are entitled to appoint up to two persons as proxies to attend the Meeting and vote on a poll. If you wish to appoint a second proxy, an additional Proxy Form may be obtained by telephoning the Company's share registry or you may copy this form and return them both together.

To appoint a second proxy you must:

- (a) on each of the first Proxy Form and the second Proxy Form state the percentage of your voting rights or number of shares applicable to that form. If the appointments do not specify the percentage or number of votes that each proxy may exercise, each proxy may exercise half your votes. Fractions of votes will be disregarded; and
- (b) return both forms together.

#### SIGNING INSTRUCTIONS

You must sign this form as follows in the spaces provided:

Individual: where the holding is in one name, the holder must sign.

Joint Holding: where the holding is in more than one name, either shareholder may sign.

**Power of Attorney:** to sign under Power of Attorney, you must lodge the Power of Attorney with the registry. If you have not previously lodged this document for notation, please attach a certified photocopy of the Power of Attorney to this form when you return it.

**Companies:** where the company has a Sole Director who is also the Sole Company Secretary, this form must be signed by that person. If the company (pursuant to section 204A of the *Corporations Act 2001*) does not have a Company Secretary, a Sole Director can also sign alone. Otherwise this form must be signed by a Director jointly with either another Director or a Company Secretary. Please indicate the office held by signing in the appropriate place.

### **CORPORATE REPRESENTATIVES**

If a representative of the corporation is to attend the Meeting virtually the appropriate "Certificate of Appointment of Corporate Representative" must be received at registrars@linkmarketservices.com.au no later than 11.00am (AEDT), on Monday, 13 November 2023 in accordance with the Notice of Annual General Meeting. A form of the certificate may be obtained from the Company's share registry or online at www.linkmarketservices.com.au.

#### LODGEMENT OF A PROXY FORM

This Proxy Form (and any Power of Attorney under which it is signed) must be received at an address given below by **11:00am (AEDT) on Monday, 13 November 2023,** being not later than 48 hours before the commencement of the Meeting. Any Proxy Form received after that time will not be valid for the scheduled Meeting.

Proxy Forms may be lodged using the reply paid envelope or:

#### 

#### https://investorcentre.linkgroup.com

Login to the Link website using the holding details as shown on the Proxy Form. Select 'Voting' and follow the prompts to lodge your vote. To use the online lodgement facility, shareholders will need their "Holder Identifier" - Shareholder Reference Number (SRN) or Holder Identification Number (HIN).

# BY MOBILE DEVICE

Our voting website is designed specifically for voting online. You can now lodge your proxy by scanning the QR code adjacent or enter the voting link **https://investorcentre.linkgroup.com** into your mobile device. Log in using the Holder Identifier and postcode for your shareholding.

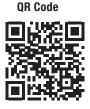

To scan the code you will need a QR code reader application which can be downloaded for free on your mobile device.

# BY MAIL

Step One Clothing Limited C/- Link Market Services Limited Locked Bag A14 Sydney South NSW 1235 Australia

# BY FAX

+61 2 9287 0309

# BY HAND

delivering it to Link Market Services Limited\* Parramatta Square Level 22, Tower 6 10 Darcy Street Parramatta NSW 2150

\*During business hours Monday to Friday (9:00am - 5:00pm)

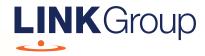

# Virtual Meeting Online Guide

# Before you begin

Ensure your browser is compatible. Check your current browser by going to the website: **whatismybrowser.com** 

Supported browsers are:

- Chrome Version 44 & 45 and after
- Firefox 40.0.2 and after
- Safari OS X v10.9 & OS X v10.10 and after
- Internet Explorer 11 and up
- Edge 92.0 and up

# To attend and vote you must have your securityholder number and postcode.

Appointed Proxy: Your proxy number will be provided by Link before the meeting.

Please make sure you have this information before proceeding.

# Virtual Meeting Online Guide

| Please register your details to participate                |
|------------------------------------------------------------|
| 👗 Full Name                                                |
| <b>G</b> Mobile (e.g. 022 123 1234)                        |
| 🖾 Email                                                    |
| 👹 I am a 🗸                                                 |
| □ I have read and accept the <u>Terms &amp; Conditions</u> |
| REGISTER AND WATCH MEETING                                 |
| Help Number: 1800 990 363                                  |

# Step 1

Open your web browser and go to https://meetings.linkgroup.com/STP23

# Step 2

# Log in to the portal using your full name, mobile number, email address, and participant type

Please read and accept the terms and conditions before clicking on the blue **'Register and Watch Meeting'** button.

- On the left a live webcast of the Meeting starts automatically once the meeting has commenced. If the webcast does not start automatically please press the play button and ensure the audio on your computer or device is turned on.
- On the right the presentation slides that will be addressed during the Meeting
- At the bottom buttons for 'Get a Voting Card', 'Ask a Question' and a list of company documents to download

**Note:** If you close your browser, your session will expire and you will need to re-register. If using the same email address, you can request a link to be emailed to you to log back in.

# 1. Get a Voting Card

To register to vote – click on the 'Get a Voting Card' button.

This will bring up a box which looks like this.

| Please pro         | ovide your Sharehold | er or Proxy details |
|--------------------|----------------------|---------------------|
| S                  | HAREHOLDER [         | DETAILS             |
| Shareholder Number |                      | Post Code           |
|                    | SUBMIT DETAILS AN    | ID VOTE             |
|                    | OR                   |                     |
|                    | PROXY DETA           | ILS                 |
| Proxy Number       |                      |                     |
|                    |                      |                     |
|                    | SUBMIT DETAILS AN    | ID VOTE             |

If you are an individual or joint securityholder you will need to register and provide validation by entering your securityholder number and postcode.

If you are an appointed Proxy, please enter the Proxy Number issued by Link in the PROXY DETAILS section. Then click the **'SUBMIT DETAILS AND VOTE'** button.

Once you have registered, your voting card will appear with all of the resolutions to be voted on by securityholders at the Meeting (as set out in the Notice of Meeting). You may need to use the scroll bar on the right hand side of the voting card to view all resolutions.

Securityholders and proxies can either submit a Full Vote or Partial Vote.

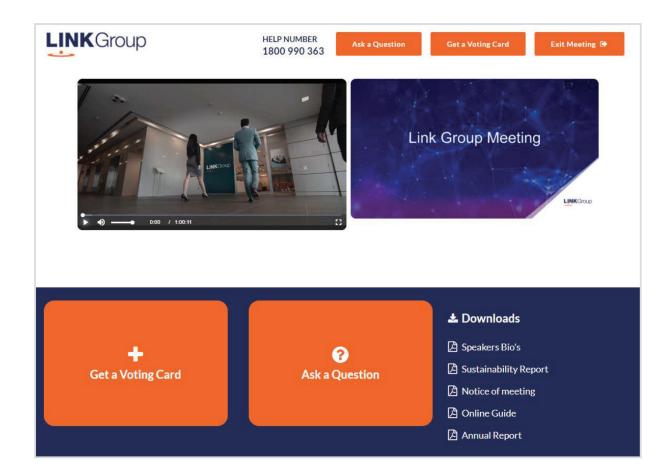

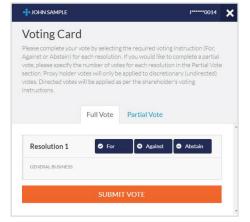

# **Full Votes**

To submit a full vote on a resolution ensure you are in the **'Full Vote'** tab. Place your vote by clicking on the **'For'**, **'Against'**, or **'Abstain'** voting buttons.

# **Partial Votes**

To submit a partial vote on a resolution ensure you are in the **'Partial Vote'** tab. You can enter the number of votes (for any or all) resolution/s. The total amount of votes that you are entitled to vote for will be listed under each resolution. When you enter the number of votes it will automatically tally how many votes you have left.

**Note:** If you are submitting a partial vote and do not use all of your entitled votes, the un-voted portion will be submitted as No Instruction and therefore will not be counted.

Once you have finished voting on the resolutions scroll down to the bottom of the box and click on the **'Submit Vote'** or **'Submit Partial Vote'** button.

**Note:** You can close your voting card without submitting your vote at any time while voting remains open. Any votes you have already made will be saved for the next time you open up the voting card. The voting card will appear on the bottom left corner of the webpage. The message **'Not yet submitted'** will appear at the bottom of the page.

You can edit your voting card at any point while voting is open by clicking on **'Edit Card'**. This will reopen the voting card with any previous votes made.

At the conclusion of the Meeting a red bar with a countdown timer will appear at the top of the Webcast and Slide windows advising the remaining voting time. Please make any changes and submit your voting cards. Once voting has been closed all submitted voting cards cannot be changed.

# Virtual Meeting Online Guide

continued

# 2. How to ask a question

**Note:** Only verified Securityholders, Proxyholders and Corporate Representatives are eligible to ask questions.

If you have yet to obtain a voting card, you will be prompted to enter your security holder number or proxy details before you can ask a question. To ask a question, click on the 'Ask a Question' button either at the top or bottom of the webpage.

# 2a. How to ask a written question

The **'Ask a Question'** box will pop up and you have the option to type in a written question of ask an audio question over the phone line.

| answer all<br>select what | he any questions that you may have and w<br>questions during the Meeting. To submit a<br>the question pertains to and type your q<br>rea. If you have multiple questions please<br>a | question, please<br>uestion in the |
|---------------------------|----------------------------------------------------------------------------------------------------|------------------------------------|
| Regarding                 | Nothing selected •                                                                                                    |                                    |
| Question                  |                                                                                                    |                                    |
|                           |                                                                                                    |                                    |
| Type you                  | r question here                                                                                                    |                                    |

In the **'Regarding'** section click on the drop down arrow and select the category/resolution for your question.

Click in the **'Question'** section and type your question and click on 'Submit'.

A **'View Questions'** box will appear where you can view your questions at any point. Only you can see the questions you have asked.

If your question has been answered and you would like to exercise your right of reply, you can submit another question. Note that not all questions are guaranteed to be answered during the Meeting, but we will do our best to address your concerns.

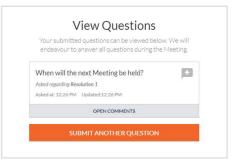

# 2b. How to ask an audio question

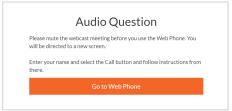

# Step 1

Click on 'Go to Web Phone'

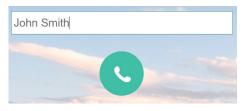

# Step 2

Type in your name and hit the green call button. You will then be in the meeting and able to listen to proceedings.

# Step 3

A box will pop up with a microphone test. Select **'Start Call'** 

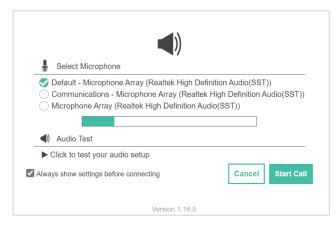

#### Step 4

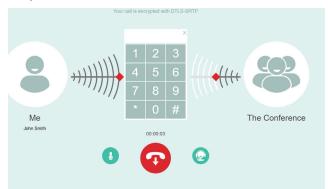

You are now in the meeting (on mute) and will be able to listen to proceedings.

When the Chairman calls for questions or comments on each item of business, press \*1 on the keypad on your screen for the item of business that your questions or comments relates to. if at any time you no longer wish to ask a question or make a comment, you can lower your hand by pressing \*2 on the keypad.

## Step 5

When it is time to ask your question or make your comment, the moderator will introduce you to the meeting. Your line will be unmuted and you will be prompted to speak. If you have also joined the Meeting online, please mute your laptop, desktop, tablet or mobile device before you speak to avoid technical difficulties for you and other shareholders.

# Step 6

Your line will be muted once your question or comment has been asked / responded to

# Step 7

You can hang up and resume watching the meeting via the online platform. If you would like to ask a question on another item of business, you can repeat the process above.

Please ensure you have muted the webcast audio.

# 3. Downloads

View relevant documentation in the Downloads section.

# 4. Voting closing

Voting will end 5 minutes after the close of the Meeting.

At the conclusion of the Meeting a red bar with a countdown timer will appear at the top of the Webcast and Slide screens advising the remaining voting time. If you have not submitted your vote, you should do so now.

# Contact us

Australia T +61 1800 990 363 E info@linkmarketservices.com.au